## **FFL-Termine richtig importieren**

Diese Schritt-für-Schritt Anleitung sollte das Einrichten bei einem iOS-Gerät erleichtern.

Bitte nicht direkt auf den Kalenderlink klicken! Das führt nicht zum Ziel.

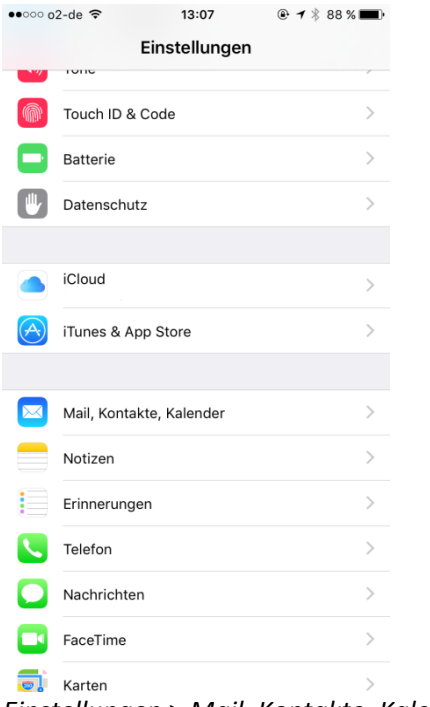

*Einstellungen* > *Mail, Kontakte, Kalender*

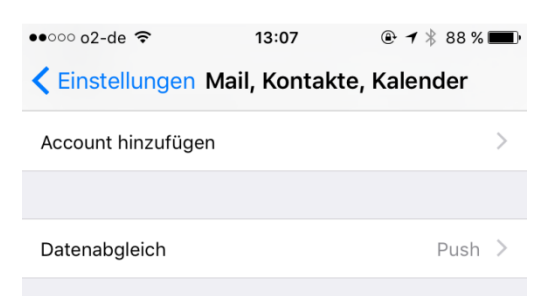

*Account hinzufügen* klicken

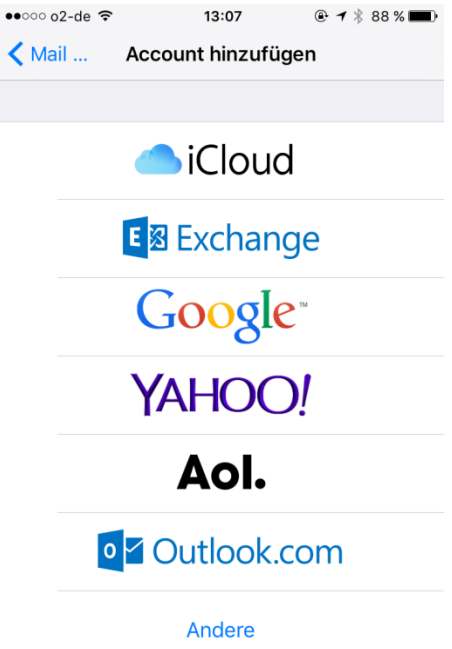

## Andere auswählen

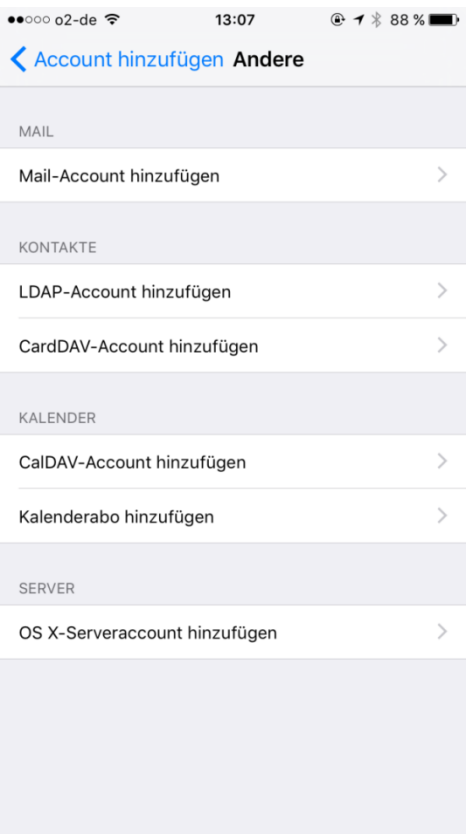

Kalenderabo hinzufügen klicken

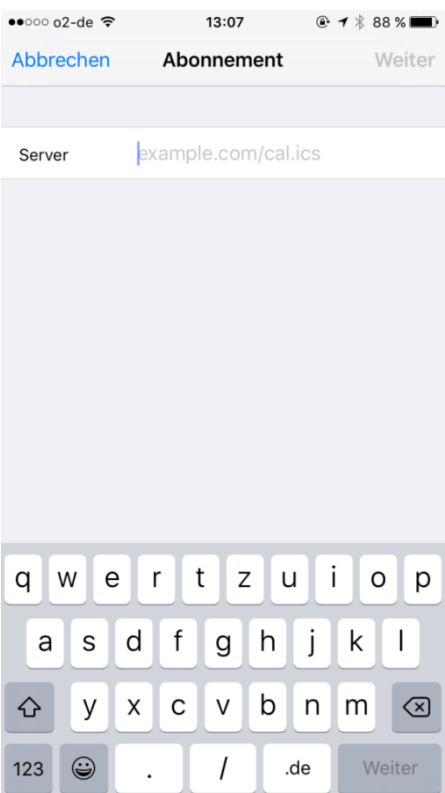

Die nächsten Schritte gelten für das Abo des JFL Ausschusses. Die weiteren Kategorien stehen in der Anleitung ganz unten und müssen einfach dann das JFL\_Ausschuss ersetzen. Wichtig: Für jede Kategorie muss dieser Vorgang jeweils erneut wiederholt werden! Unter Server den folgenden Link eingeben:

## **www.lauffen.de/scripting?action=script\_run&app\_name=ffw&script\_name=termine.ics&k ategorie=JFL\_Ausschuss**

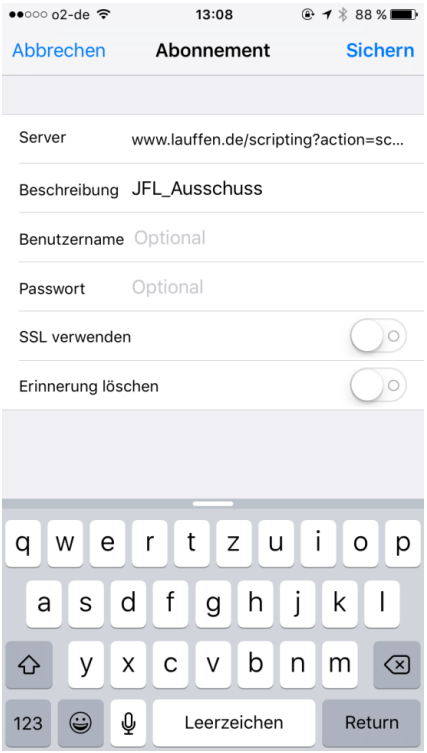

Kontrollieren ob die Eingaben in Server und Beschreibung so richtig sind und anschließend Sichern klicken

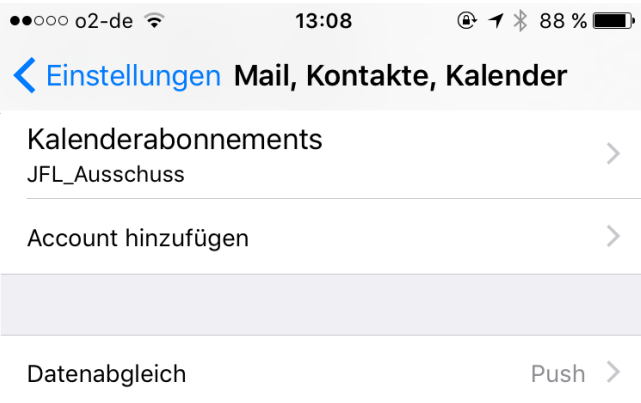

Anschließend sollte das Abo für den Kalender so angezeigt werden

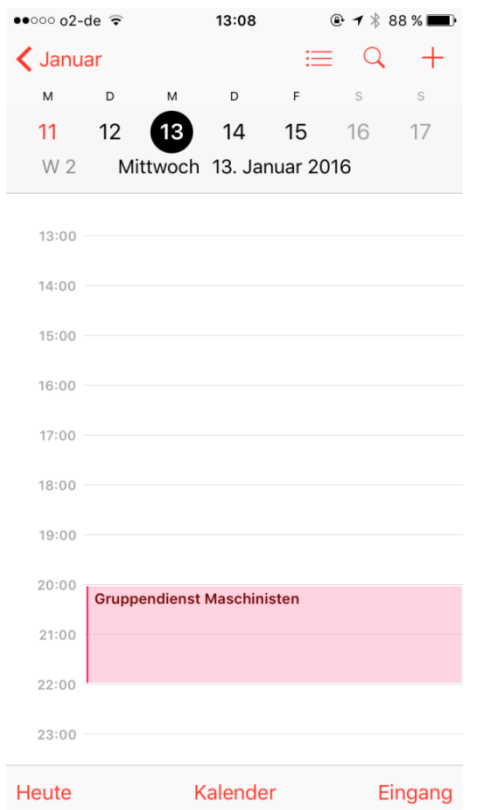

Kalender öffnen und ganz unten *Kalender* auswählen

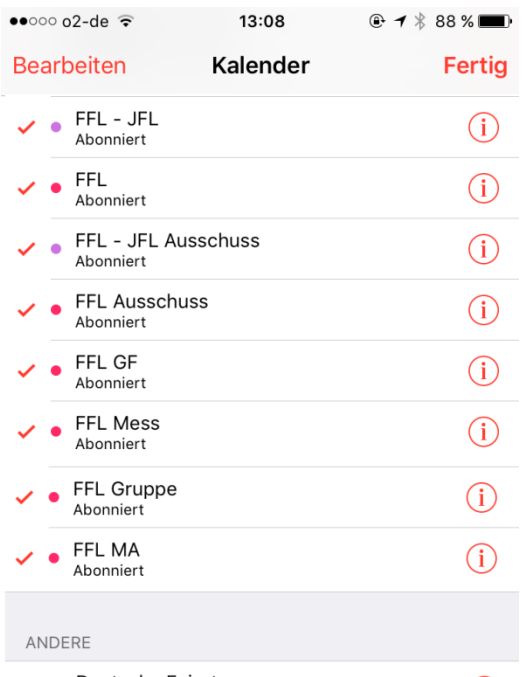

Deutsche Feiertare<br>Die einzelnen Abos sollten nur so in der Art dargestellt werden.

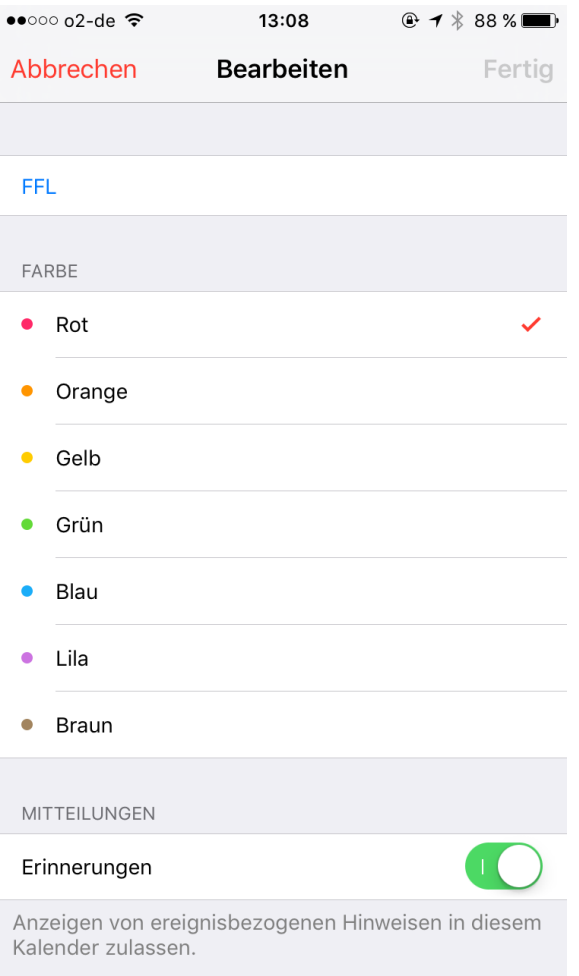

Nach Klicken des (i) kann die Farbe für jedes Abo einzeln angepasst werden.